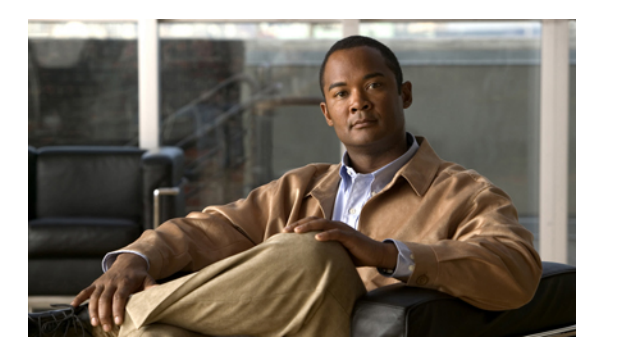

# **VLAN** の設定

この章は、次の内容で構成されています。

- VLAN [について](#page-0-0), 1 ページ
- [VLAN](#page-4-0) の設定, 5 ページ

# <span id="page-0-0"></span>**VLAN** について

### **VLAN** の概要

VLAN は、ユーザの物理的な場所に関係なく、機能またはアプリケーションによって論理的にセ グメント化されるスイッチド ネットワーク内の端末のグループです。 VLAN は、物理 LAN と同 じ属性をすべて備えていますが、同じLANセグメントに物理的に配置されていないエンドステー ションもグループ化できます。

どのようなスイッチポートでもVLANに属すことができ、ユニキャスト、ブロードキャスト、マ ルチキャストのパケットは、その VLAN に属する端末だけに転送またはフラッディングされま す。 各 VLAN は 1 つの論理ネットワークであると見なされます。VLAN に属していないステー ション宛てのパケットは、ルータを経由して転送する必要があります。 次の図は、論理ネット ワークとしてのVLANを示します。エンジニアリング部門のステーション、マーケティング部門 のステーション、および会計部門のステーションはそれぞれ別の VLAN に割り当てられていま す。

図 **1**:論理的に定義されたネットワークとしての **VLAN**

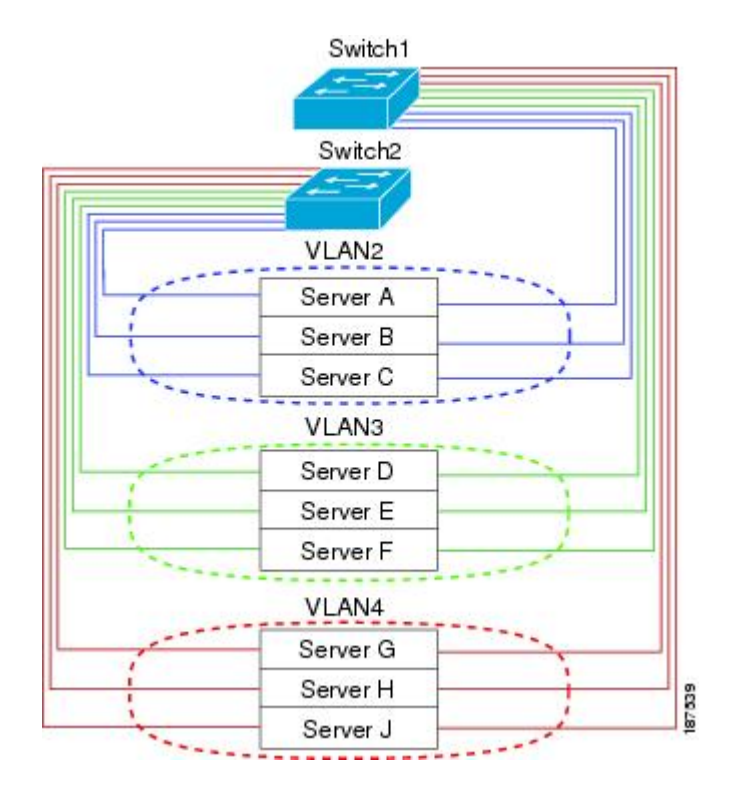

VLAN は、通常 IP サブネットワークと関連付けます。 たとえば、特定の IP サブネットに含まれ るすべてのエンド ステーションを同じ VLAN に属させる場合などです。 VLAN 間で通信するに は、トラフィックをルーティングする必要があります。

デフォルトでは、新規に作成された VLAN は動作可能です。つまり、新規に作成された VLAN は、非シャットダウンの状態になります。 また、トラフィックを通過させるアクティブ ステー ト、またはパケットを通過させない一時停止ステートに、VLAN を設定することもできます。 デ フォルトでは、VLAN はアクティブ ステートでトラフィックを通過させます。

### **VLAN** の範囲

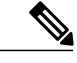

(注) Cisco NX-OS デバイスでは、拡張システム ID が常に自動的にイネーブルになります。

このデバイスは、IEEE 802.1Q 規格に従って、最大 4094 の VLAN をサポートします。 これらの VLAN は、ソフトウェアによっていくつかの範囲に分割され、範囲によって用途が少しずつ異な ります。

設定の制限については、スイッチの設定の制限のマニュアルを参照してください。

この表では、VLAN 範囲について説明します。

#### 表 **1**:**VLAN** の範囲

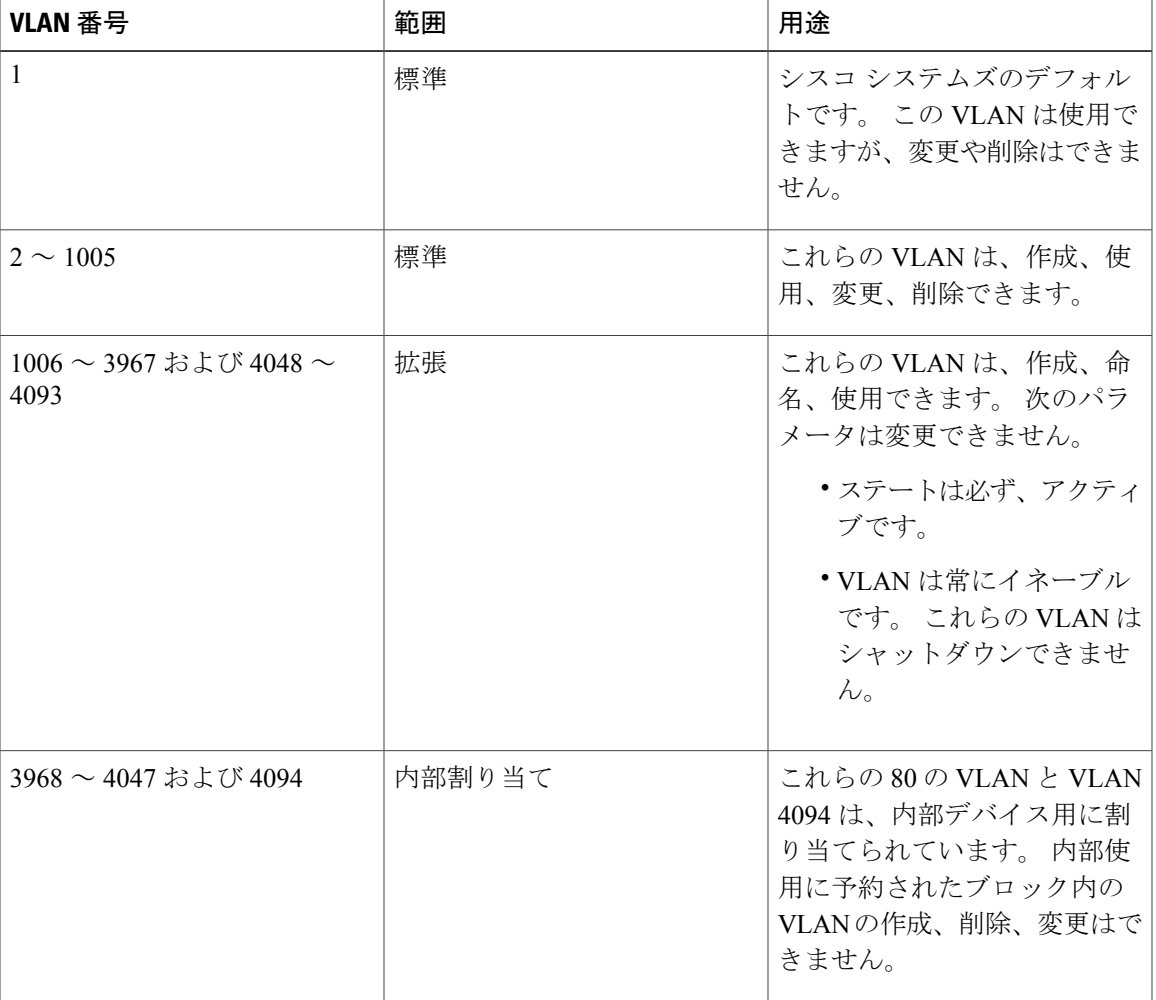

ソフトウェアは、内部 VLAN の使用を必要とするマルチキャストや診断などの機能のために、 VLAN 番号のグループを割り当てます。 予約グループの VLAN の使用、変更、削除はできませ ん。 内部的に割り当てられている VLAN、およびそれに関連した用途は表示できます。

### **VLAN** の作成、削除、変更

VLAN には 1 ~ 4094 の番号が付けられます。 スイッチを初めて起動したとき、すべての設定済 みポートはデフォルト VLAN に属します。 デフォルト VLAN (VLAN1) はデフォルト値だけを 使用します。 デフォルト VLAN のアクティビティは作成、削除、または一時停止できません。 それに番号を割り当てることによって、VLAN を作成します。 VLAN の削除、およびそれらのア クティブ動作ステートから一時停止動作ステートへの移行ができます。既存のVLANIDでVLAN を作成しようとすると、スイッチはVLANサブモードになりますが、同一のVLANは再作成しま せん。

新しく作成した VLAN は、その VLAN にポートが割り当てられるまで使用されません。 すべて のポートはデフォルトで VLAN1 に割り当てられます。

VLAN の範囲により、次のパラメータを VLAN 用に設定できます(デフォルト VLAN を除く)。

- VLAN 名
- シャットダウンまたは非シャットダウン

特定のVLANを削除すると、そのVLANに関連するポートはシャットダウンされ、トラフィック は流れなくなります。 しかしシステムはその VLAN の VLAN/ポート マッピングをすべて維持す るため、この指定VLANの再イネーブル化や再作成を行うと、そのVLANの元のすべてのポート はシステムによって自動的に回復されます。

VLAN コンフィギュレーション サブモードで入力したコマンドはすぐに実行されます。 (注)

VLAN 3968 ~ 4047 および 4094 は内部使用に予約されています。これらの VLAN の変更また は使用はできません。

### **VLAN** トランキング プロトコルについて

VTP はドメイン全体で VTP VLAN データベースを同期する分散 VLAN データベース管理プロト コルです。 VTP ドメインは、同じ VTP ドメイン名を共有し、トランク インターフェイスを使用 して接続される、1 つ以上のネットワーク スイッチで構成されます。 各スイッチは、1 つの VTP ドメイン、レイヤ 2 トランク インターフェイス、レイヤ 2 ポート チャネルに所属できます。

VTP モードには次の 4 つがあります。

- サーバモード:ユーザは設定を実行できます。これは、VLANデータベースのバージョン番 号を管理し、VLAN データベースを保存します。
- クライアントモード:ユーザ設定を許可せず、ドメイン内の他のスイッチに依存して設定情 報を提供します。
- オフモード:VLANデータベース(VTPがイネーブル)へのアクセスをユーザに許可します が、VTP に参加しません。
- トランスペアレント モード:VTP に参加せず、ローカル設定を使用し、他の転送ポートに VTP パケットをリレーします。 VLAN を変更した場合は、ローカル スイッチだけに影響し ます。 VTP トランスペアレント ネットワーク スイッチは、その VLAN 設定をアドバタイズ せず、受信したアドバタイズメントに基づいてその VLAN 設定を同期することもありませ  $h_{\circ}$

#### **VTP** に関する注意事項および制約事項

VTP 設定時の注意事項と制限事項は次のとおりです。

- スイッチが VTP クライアントとして設定されている場合、1 ~ 1005 の範囲のスイッチ上で VLAN を作成できません。
- ネットワークでVTPがサポートされている場合、スイッチの相互接続に使用されるすべての トランク ポートで VLAN 1 が必要です。 これらのポートのいずれかで VLAN 1 をディセー ブルにすると、VTP が正常に機能しなくなります。
- VTP をイネーブルにした場合、バージョン 1 またはバージョン 2 のいずれかを設定する必要 があります。
- show running-configuration コマンドでは、VLAN 1 ~ 1000 の VLAN または VTP の設定情報が 表示されません。
- VTP プルーニングはサポートされません。
- PVLAN は、スイッチがトランスペアレント モードにある場合のみサポートされます。
- VTP をトークン リング環境で使用している場合は、バージョン 2 を使用する必要がありま す。
- スイッチが VTP クライアントまたはサーバ モードで設定されている場合、VLAN 1002 ~ 1005 は予約済み VLAN です。
- **copy running-config startup-config**を実行した後で、予約済みVLAN範囲の変更後のリロード を行う必要があります。 次に例を示します。

switch(config)# system vlan 2000 reserve

This will delete all configs on vlans 2000-2127. Continue anyway? (y/n) [no] y スイッチのリロード後、VLAN 2000 ~ 2127 は内部使用のために予約されています。 この場 合、スイッチのリロード前に**copy running-config startup-config**コマンドを実行する必要があ ります。 この範囲内の VLAN を作成することはできません。

• SNMP は CISCO-VTP-MIB オブジェクト上で GET および SET 操作を実行できます。

# <span id="page-4-0"></span>**VLAN** の設定

### **VLAN** の作成および削除

デフォルト VLAN およびスイッチによる使用のために内部的に割り当てられている VLAN を除 き、すべての VLAN は、作成または削除が可能です。 VLAN を作成すると、その VLAN は自動 的にアクティブ ステートになります。

 $\frac{\mathcal{L}}{\mathcal{L}}$ 

(注)

VLAN を削除すると、その VLAN にアソシエートされたポートはシャットダウンします。 ト ラフィックは流れなくなり、パケットはドロップされます。

#### 手順

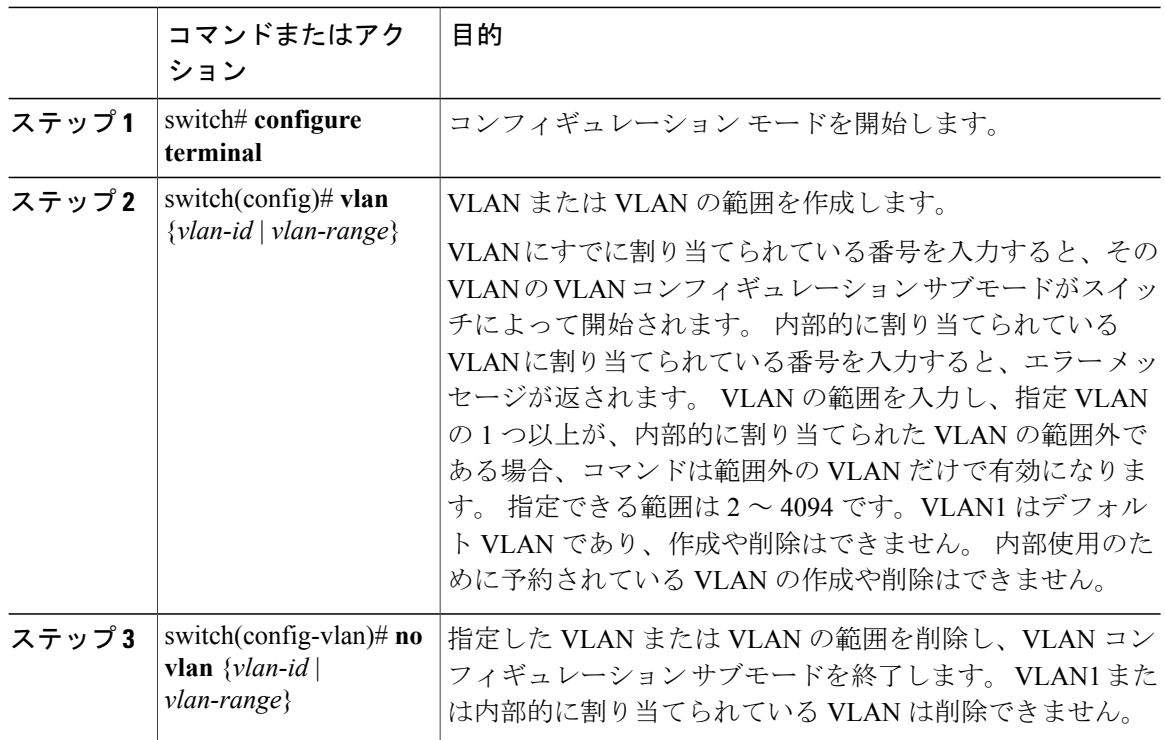

次の例は、15 ~ 20 の範囲で VLAN を作成する方法を示しています。

switch# **configure terminal** switch(config)# **vlan 15-20**

 $\frac{\mathcal{L}}{\mathcal{L}}$ 

(注) VLAN コンフィギュレーション サブモードで VLAN の作成と削除を行うこともできます。

### **VLAN** の設定

VLAN の次のパラメータの設定または変更を行うには、VLAN コンフィギュレーション サブモー ドを開始する必要があります。

- 名前
- シャットダウン

 **Cisco Nexus 3000** シリーズ **NX-OS** レイヤ **2** スイッチング コンフィギュレーション ガイド リリース **5.0(3)U4(1)**

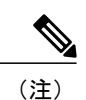

デフォルト VLAN または内部的に割り当てられた VLAN の作成、削除、変更はできません。 また、一部の VLAN では変更できないパラメータがあります。

#### 手順

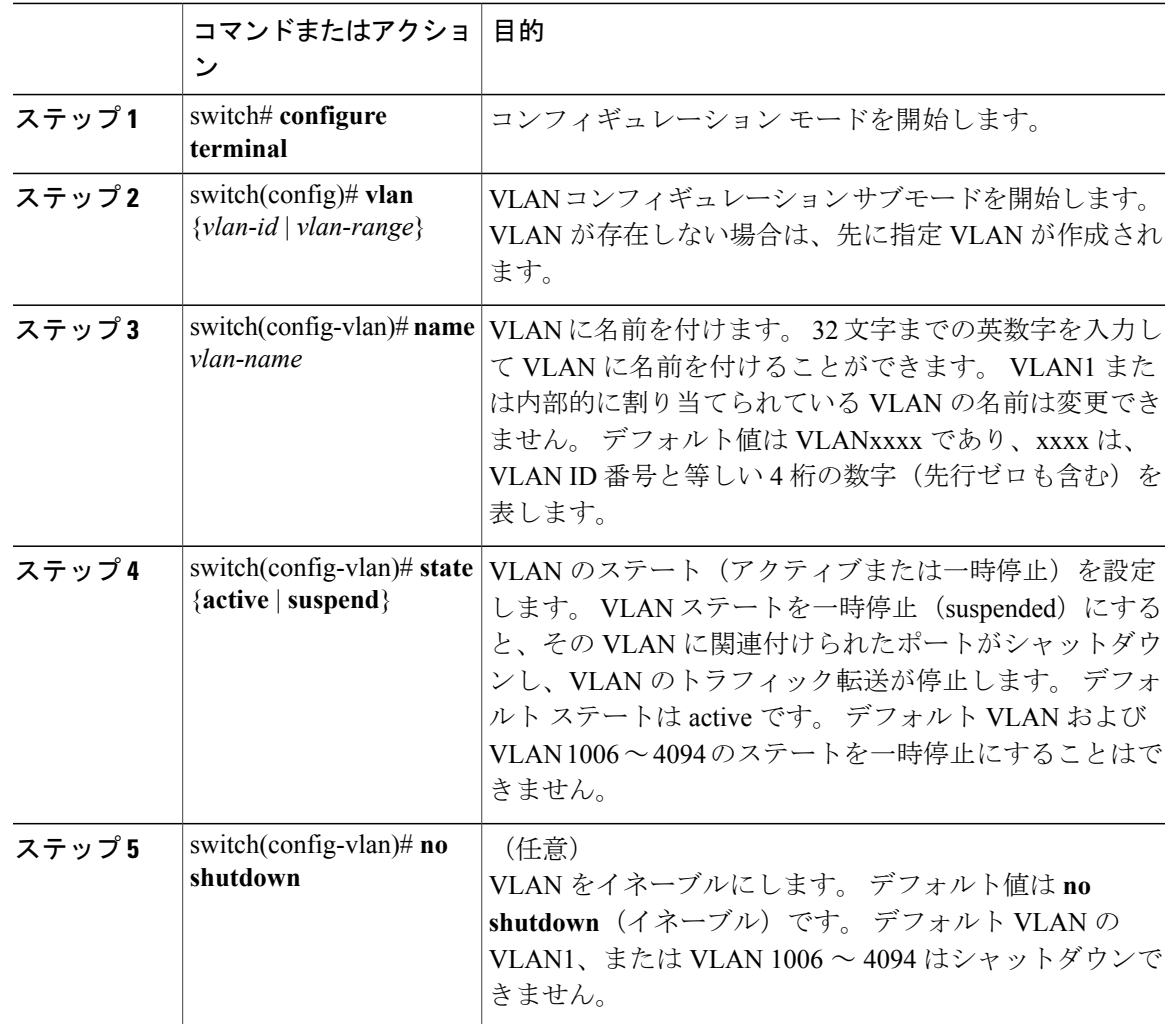

次の例は、VLAN 5 のオプション パラメータを設定する方法を示しています。

```
switch# configure terminal
switch(config)# vlan 5
switch(config-vlan)# name accounting
switch(config-vlan)# state active
switch(config-vlan)# no shutdown
```
### **VLAN** へのポートの追加

VLAN の設定が完了したら、ポートを割り当てます。 ポートを追加する手順は、次のとおりで す。

手順

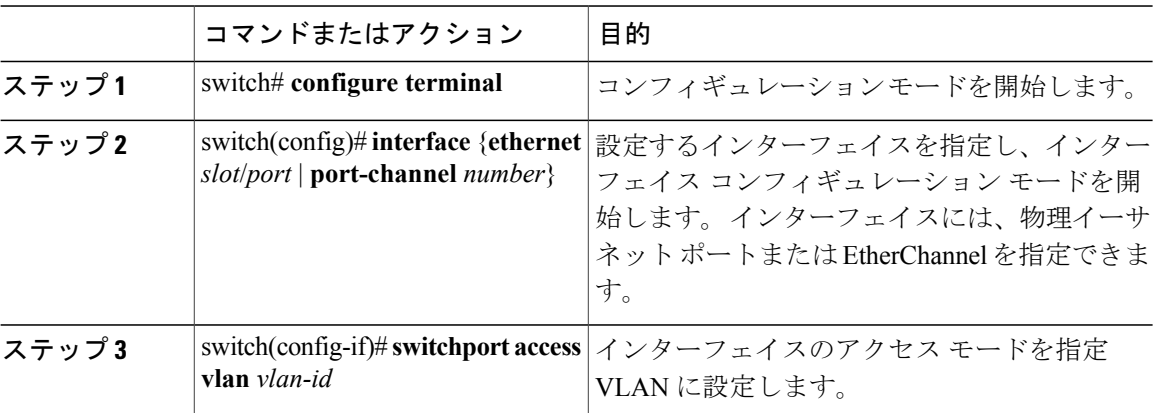

次の例は、VLAN 5 に参加するようにイーサネット インターフェイスを設定する方法を示してい ます。

```
switch# configure terminal
switch(config)# interface ethernet 1/13
switch(config-if)# switchport access vlan 5
```
### ルーテッド **SVI** としての **VLAN** の設定

ルーテッド スイッチ仮想インターフェイス(SVI)となるように VLAN を設定できます。

はじめる前に

- レイヤ 3 ライセンスをインストールします。 詳細については、『*License and Copyright Information for Cisco NX-OS Software*』次の URL で入手可能です。[http://www.cisco.com/en/US/](http://www.cisco.com/en/US/docs/switches/datacenter/sw/4_0/nx-os/license_agreement/nx-ossw_lisns.html) [docs/switches/datacenter/sw/4\\_0/nx-os/license\\_agreement/nx-ossw\\_lisns.html](http://www.cisco.com/en/US/docs/switches/datacenter/sw/4_0/nx-os/license_agreement/nx-ossw_lisns.html)
- この機能の注意事項および制限事項を必ず理解するようにしてください。詳細については、 SVI に関する注意事項および制約事項を参照してください。

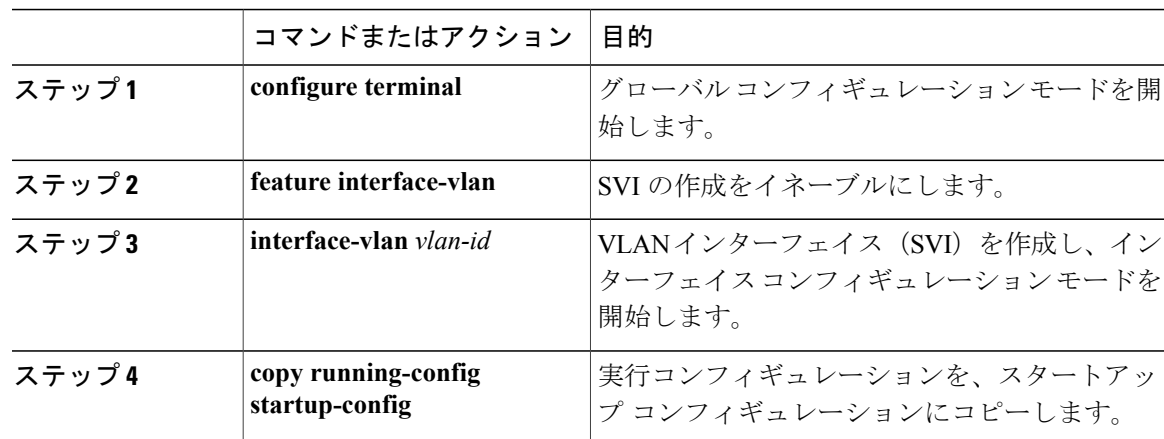

手順

```
次に、ルーテッド SVI に VLAN を設定する例を示します。
switch# configure terminal
switch(config)# feature interface-vlan
switch(config)# interface vlan 5
switch(config-if)# copy running-config startup-config
switch(config-if)#
```
次に、VLAN からルーテッド SVI 機能を削除する例を示します。

```
switch# configure terminal
switch(config)# no interface vlan 5
switch(config-if)# copy running-config startup-config
switch(config-if)#
```
#### 次の作業

このインターフェイスでルーティング プロトコルを設定できます。

# 管理 **SVI** としての **VLAN** の設定

管理スイッチ仮想インターフェイス(SVI)となるように VLAN を設定できます。

#### 手順

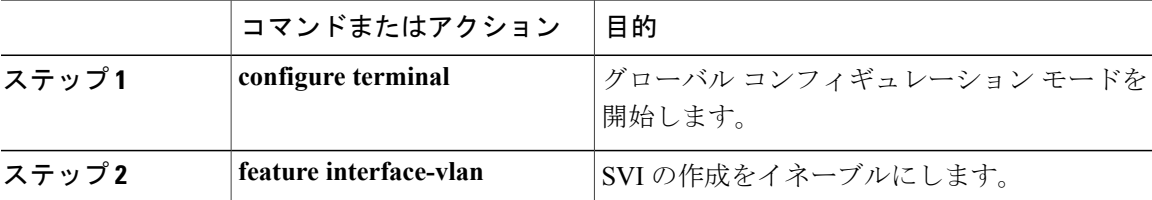

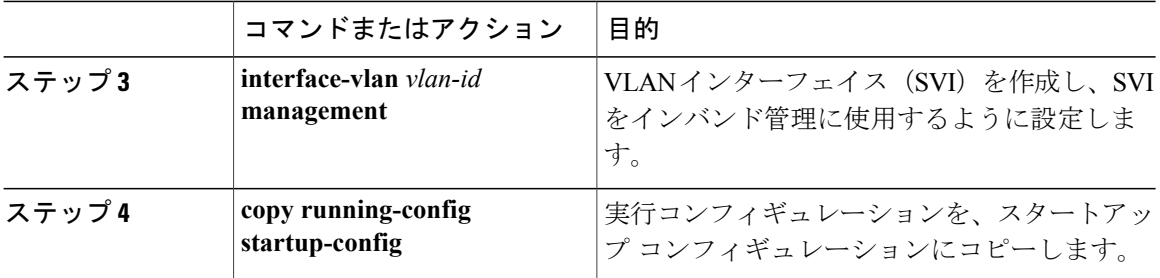

次に、管理 VLAN として SVI を設定する例を示します。 switch# **configure terminal** switch(config)# **feature interface-vlan** switch(config)# **interface vlan 5** switch(config-if)# **management**

switch(config-if)# **copy running-config startup-config** switch(config-if)#

次に、SVI から管理機能を削除する例を示します。

```
switch# configure terminal
switch(config)# interface vlan 5
switch(config-if)# no management
switch(config-if)# copy running-config startup-config
switch(config-if)#
```
### **VTP** の設定

VTP をイネーブルにした後で、VTP モードを設定できます。Cisco Nexus 3000 シリーズは VTP ト ランスペアレントモードだけをサポートします。VTPをイネーブルにした場合、バージョン1ま たはバージョン2のいずれかを設定する必要があります。VTPをトークンリング環境で使用して いる場合は、バージョン 2 を使用する必要があります。

#### 手順

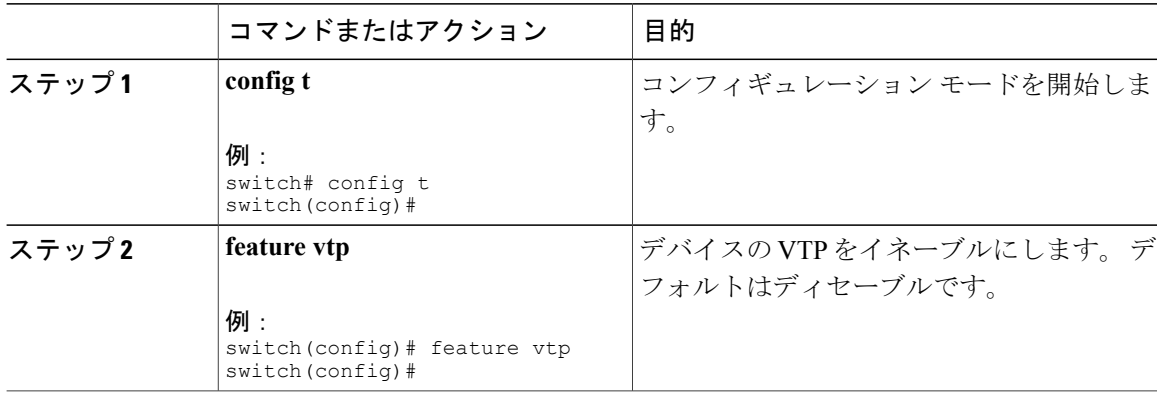

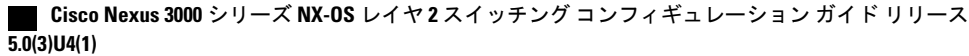

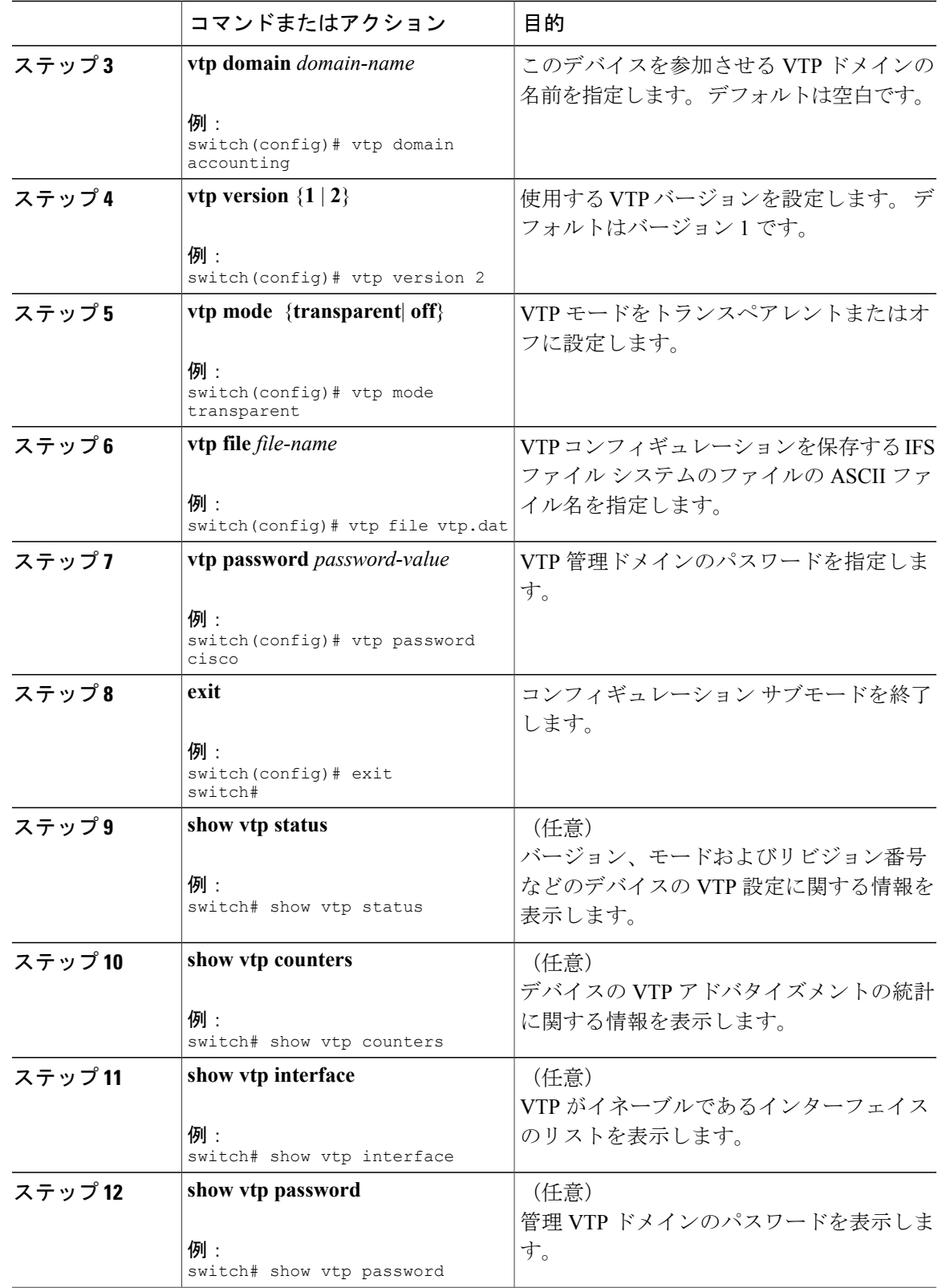

#### **Cisco Nexus 3000** シリーズ **NX-OS** レイヤ **2** スイッチングコンフィギュレーションガイドリリース **5.0(3)U4(1)**

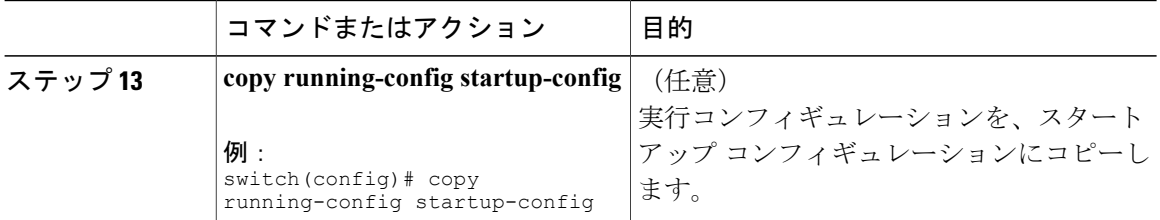

次に、デバイスでトランスペアレント モードの VTP を設定する例を示します。

```
switch# config t
switch(config)# feature vtp
switch(config)# vtp domain accounting
switch(config)# vtp version 2
switch(config)# vtp mode transparent
switch(config)# exit
switch#
次の例は、スイッチでバージョン2がサポートでき、スイッチがバージョン1を実行しているVTP
ステータスを表示する例を示します。
switch(config)# show vtp status
VTP Status Information
     ----------------------
```

```
VTP Version : 2 (capable)
Configuration Revision
Maximum VLANs supported locally : 1005<br>Number of existing VLANs : 502
Number of existing VLANs
VTP Operating Mode : Transparent
VTP Domain Name<br>VTP Pruning Mode
                                    : Disabled (Operationally Disabled)<br>: Disabled
VTP V2 Mode : Disabled<br>
VTP Traps Generation : Disabled
v<sub>TP</sub> Traps Generation
MD5 Digest : 0xF5 0xF1 0xEC 0xE7 0x29 0x0C 0x2D 0x01
Configuration last modified by 60.10.10.1 at 0-0-00 00:00:00<br>VTP version running : 1
VTP version running : 1
```
### **VLAN** 設定の確認

設定を確認するには、次のいずれかのコマンドを使用します。

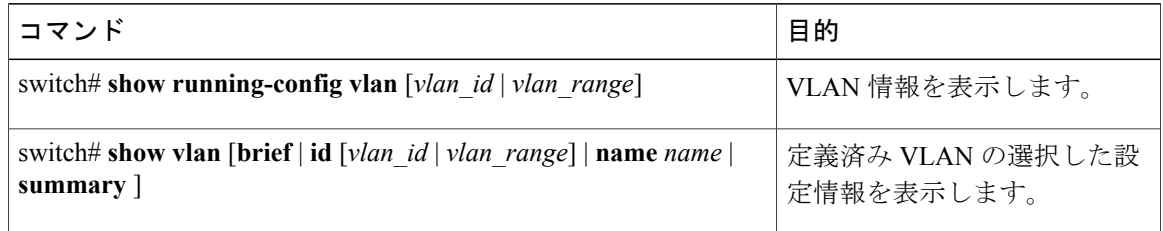

## **VLAN** の機能履歴

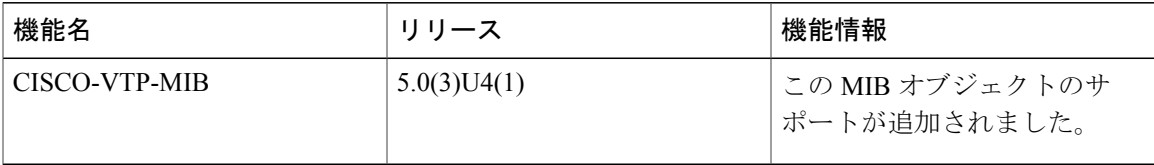

**Cisco Nexus 3000** シリーズ **NX-OS** レイヤ **2** スイッチングコンフィギュレーションガイドリリース **5.0(3)U4(1)**

 **Cisco Nexus 3000** シリーズ **NX-OS** レイヤ **2** スイッチング コンフィギュレーション ガイド リリース

**5.0(3)U4(1)**